## **Инструкция по печати цветовых мишеней для изготовления профилей на примере принтера Epson Stylus Photo P50**

- 1. Для профилирования надо распечатать один лист (мишень) с различными цветовыми плашками (файл TC9.18 RGB i1\_iO) на фотобумаге, для которой намереваетесь сделать профиль. Но для того, **чтобы профиль получился** НАДО СТРОГО ПРИДЕРЖИВАТЬСЯ ДАННОЙ ИНСТРУКЦИИ.
- 2. Проверить состояние принтера, а именно тест дюз перед печатью. Если шаблон соответствует образцу, нет пропусков и других дефектов, то можно переходить к следующему шагу.
- 3. Запустить программу Photoshop CS2 или другую версию.
- 4. Открыть мишень ( файл TC9.18 RGB i1\_iO ) путем "Открыть как…» как TIFF файл (Рис 1).

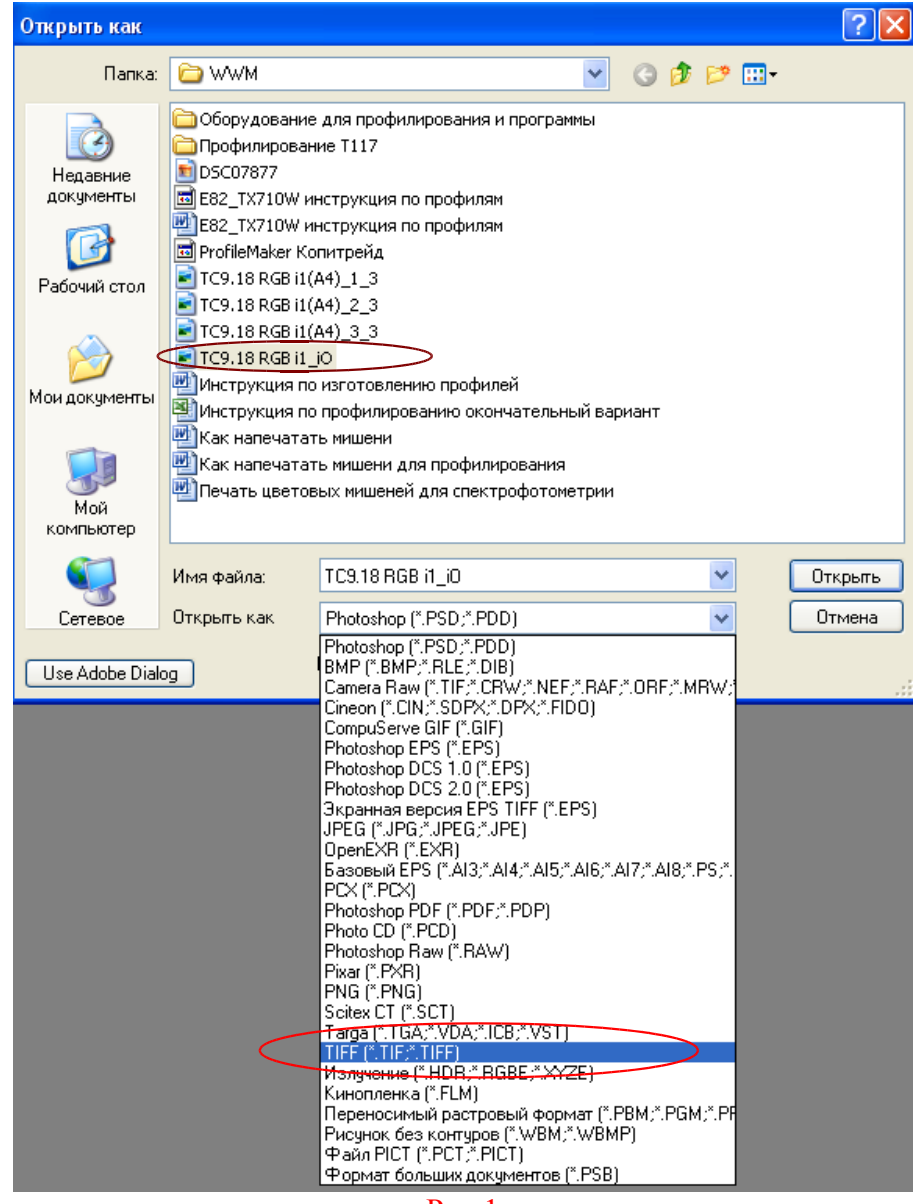

Рис 1

Если у Вас версия Photoshop CS2, то далее выбрать команду «Файл- Просмотр и печать». Настройки Photoshop ОБЯЗАТЕЛЬНО установить такие (Рис. 2). Если у Вас версия программы CS5, CS6 и выше, то выберите «Цветом управляет принтер», так как опция отключения управления цветом в ней отсутствует.

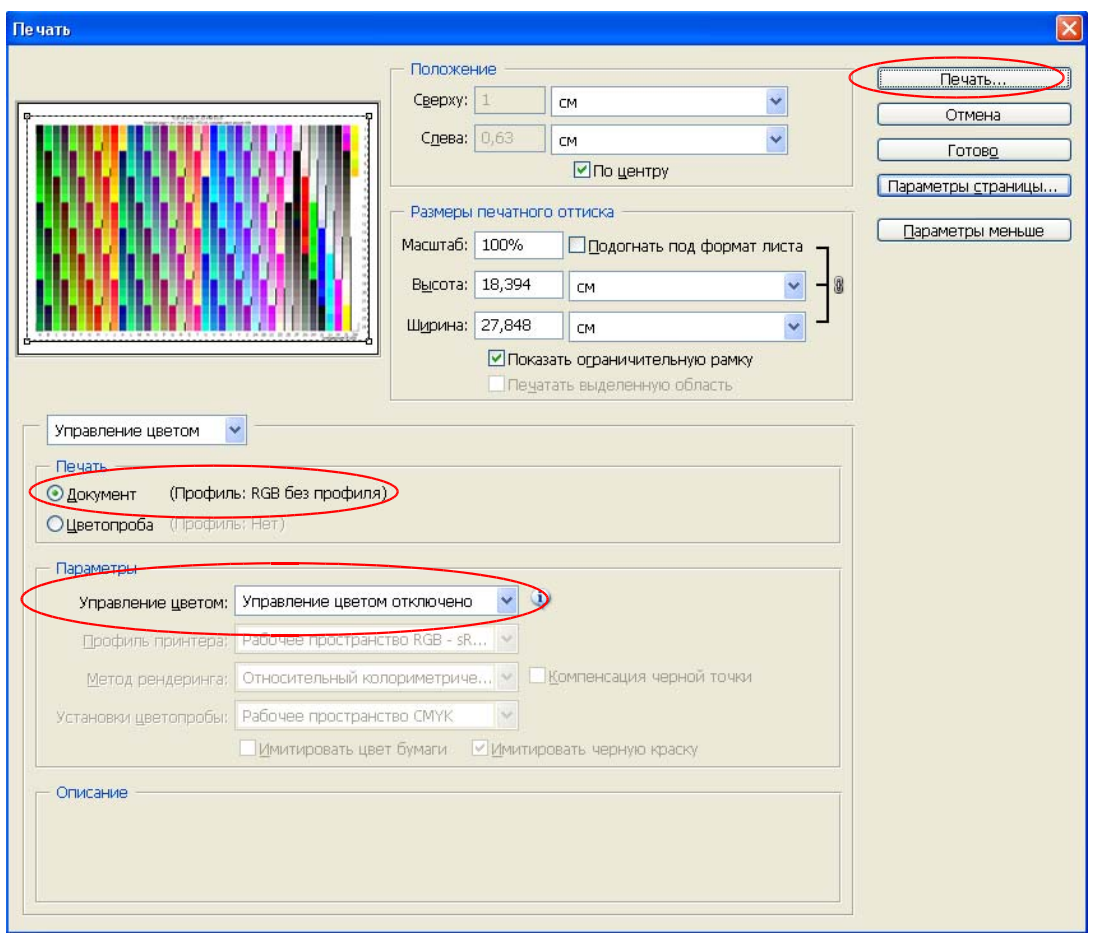

Рис. 2

Размер изображения должен быть максимально близким к 27,9 х 18,4 см.

- 5. Нажмите «Печать» (Рис. 2). Из списка принтеров выберите необходимый, нажмите «Свойства».
	- (Рис. 3)

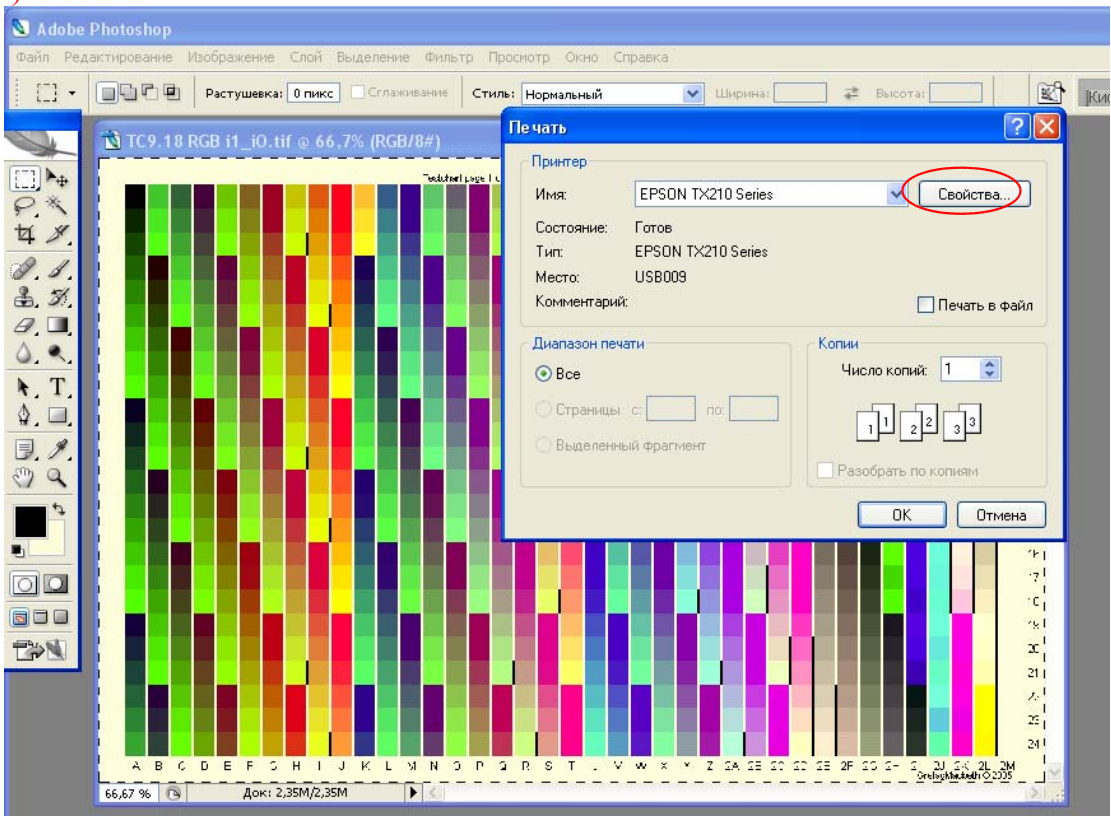

Рис. 3

- 6. Таким образом переходим к настройкам принтера. Обычные настройки (вкладка «Главное») игнорируем, сразу переходим на вкладку «Расширенные» (Рис. 4).
- 8. Выберите настройки для печати **на глянцевых , суперглянцевых и подобных (не матовых)** носителях следующие (ничего не пропустите!):

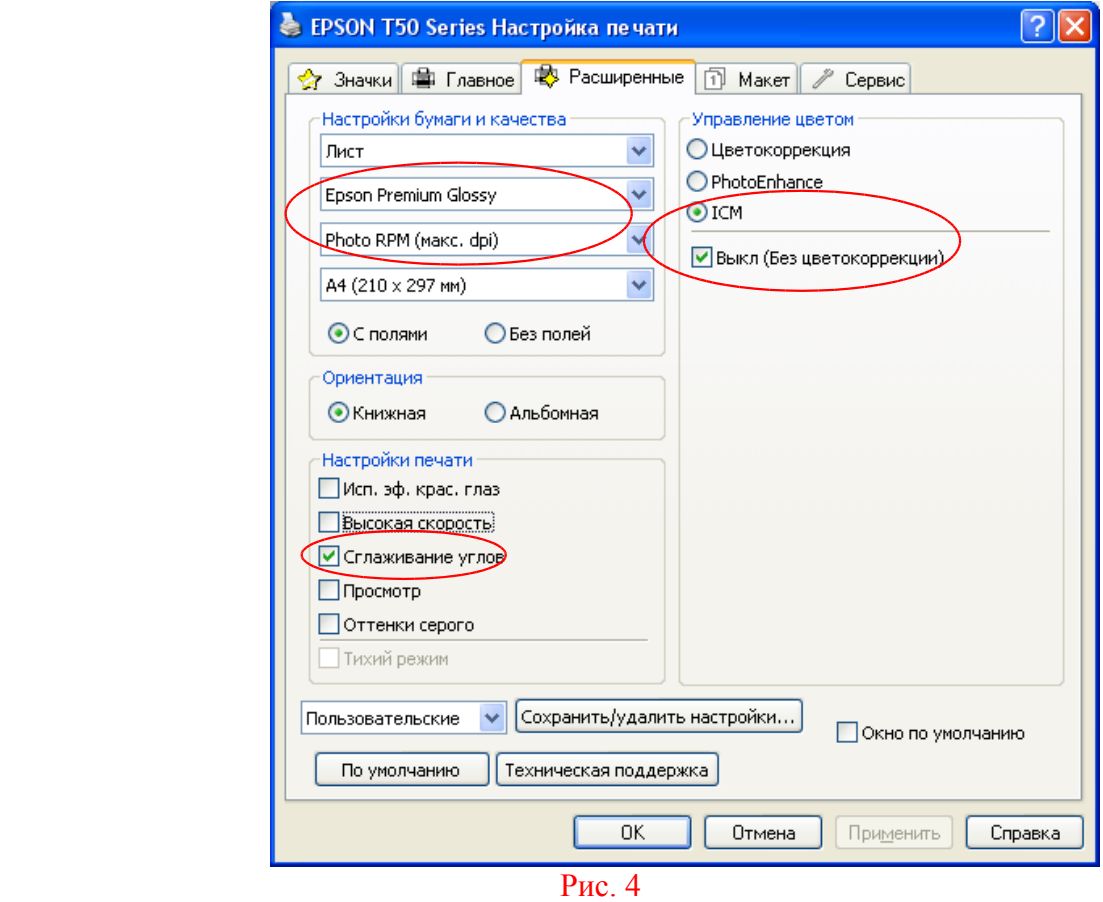

- 9. **Для матовых типов бумаги выберите, соответственно, Epson Matte**, остальные настройки те же.
- 10. Проверьте себя, подтвердите Ваш выбор нажатием кнопки ОК.
- 11. Для получения качественных профилей отпечатки должны быть без дефектов. Оставьте отпечатки сушить при комнатной температуре на сутки, прикрыв листом обычной офисной бумаги для защиты от пыли.
- 12. Для отправки на профилирование:
	- o Каждый лист с напечатанной мишенью должен быть подписан в любом месте, свободном от напечатанного (НЕ ПИСАТЬ НА ОБОРОТЕ!). Указать название бумаги, плотность, код чернил, модель принтера.
	- o Упаковать каждый лист (отпечаток) в пластиковый файл.
	- o Сложить отпечатки в папку с жесткими обложками для защиты от повреждений или сложить стопкой, а снизу и сверху положить плотный картон.

Вложите обязательно лист со своими данными, включая электронный адрес.

Профили будут изготовлены на следующий день после получения посылки. Готовые профили будут высланы на Ваш электронный адрес. Профили, изготовленные на коммерческой основе, размещаются на сайте Тольки при разрешении заказчика.

Отзывы по профилям, заказ дополнительных профилей можно отправлять по адресу: support@wwm.com.ua.